## **Як налаштувати FTP клієнт в ОС Linux Ubuntu?**

Для того щоб налаштувати FTP клієнт в ОС Linux Ubuntu потрібно для початку відкрити файловий менеджер **Nautilus**

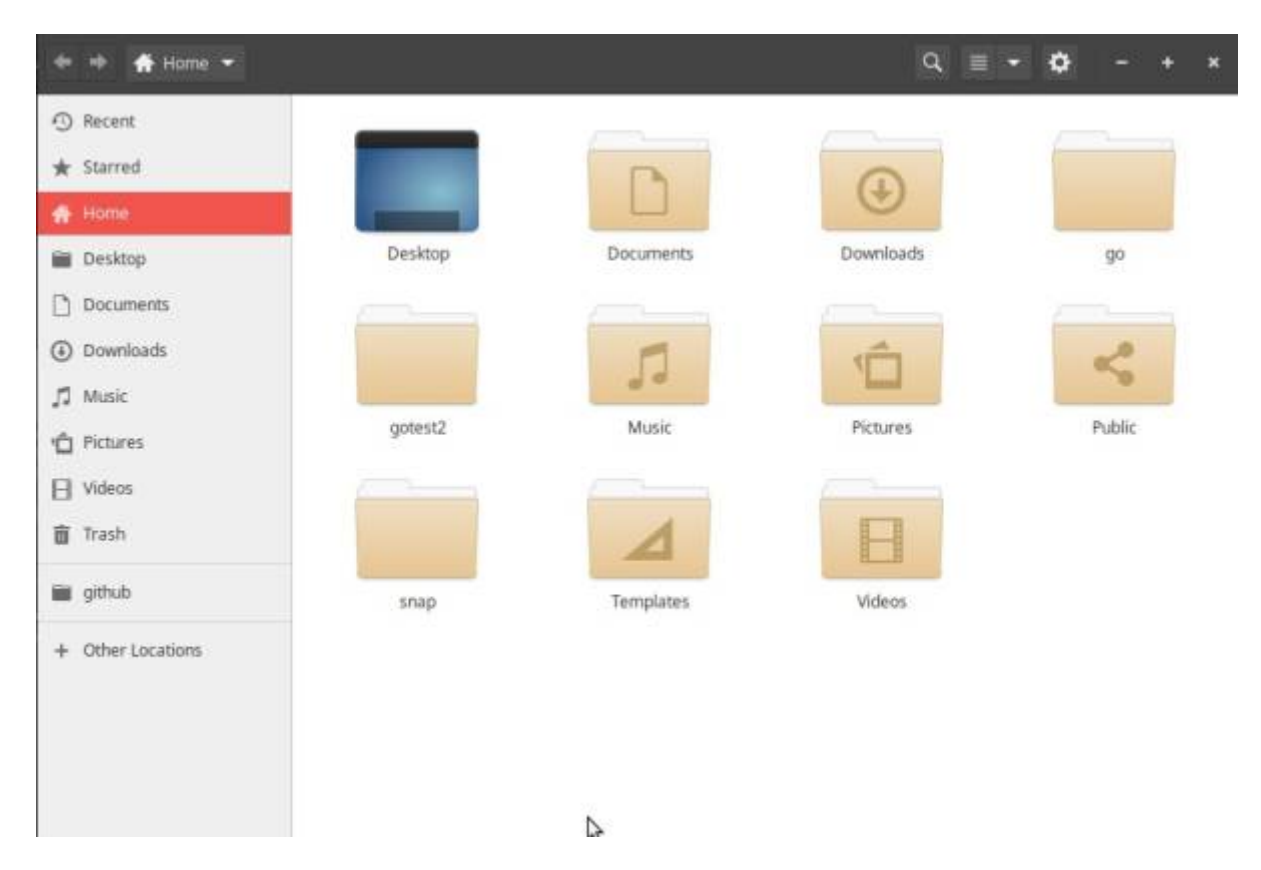

Звідти в лівій колонці вибираємо папку **Other locations**(мережеве розміщення),

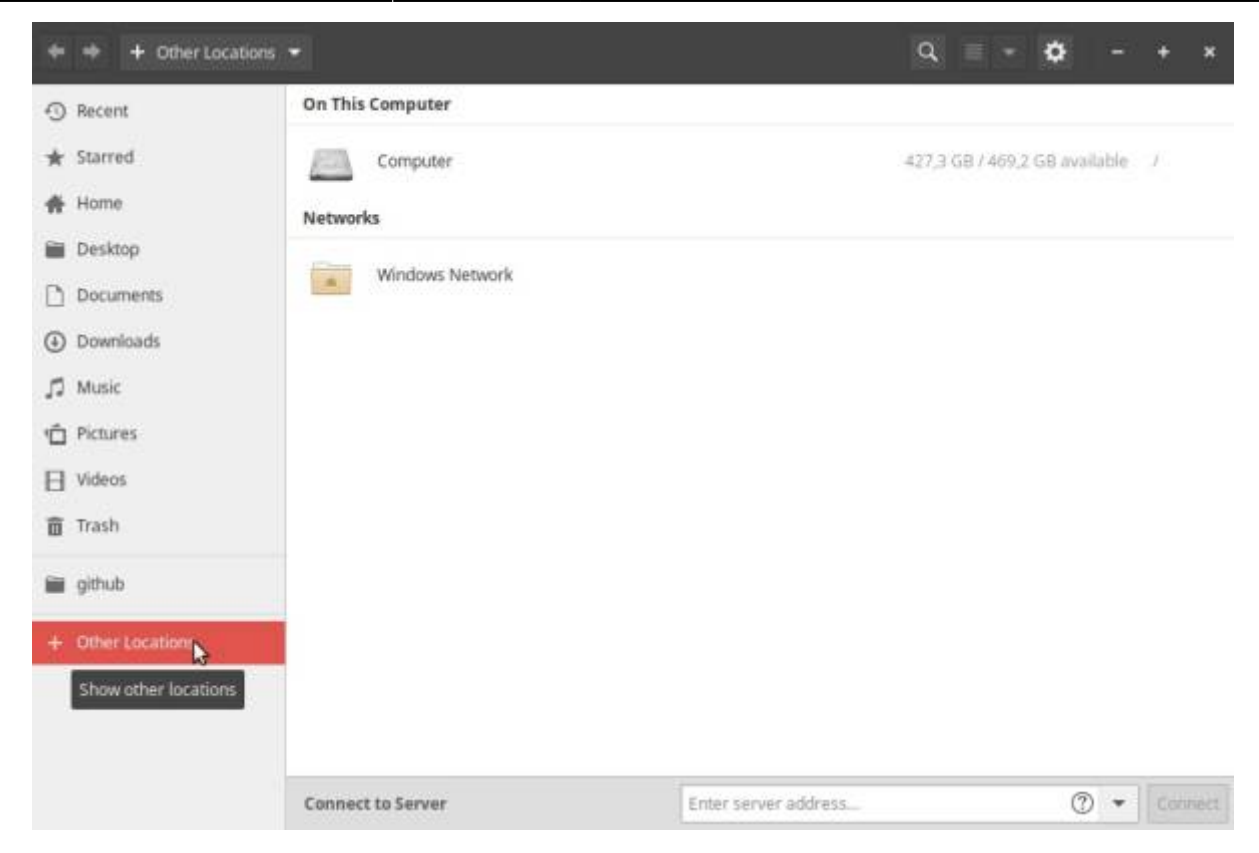

Вибираємо список доступних локальних мереж, або переходимо напряму ввівши **адресу** пристрою

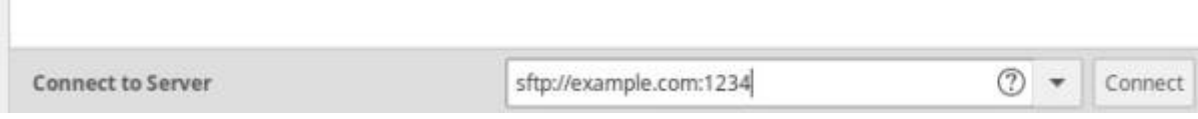

## Після цього підтверджуємо **вхід**

 $\bar{\rm H}$ 

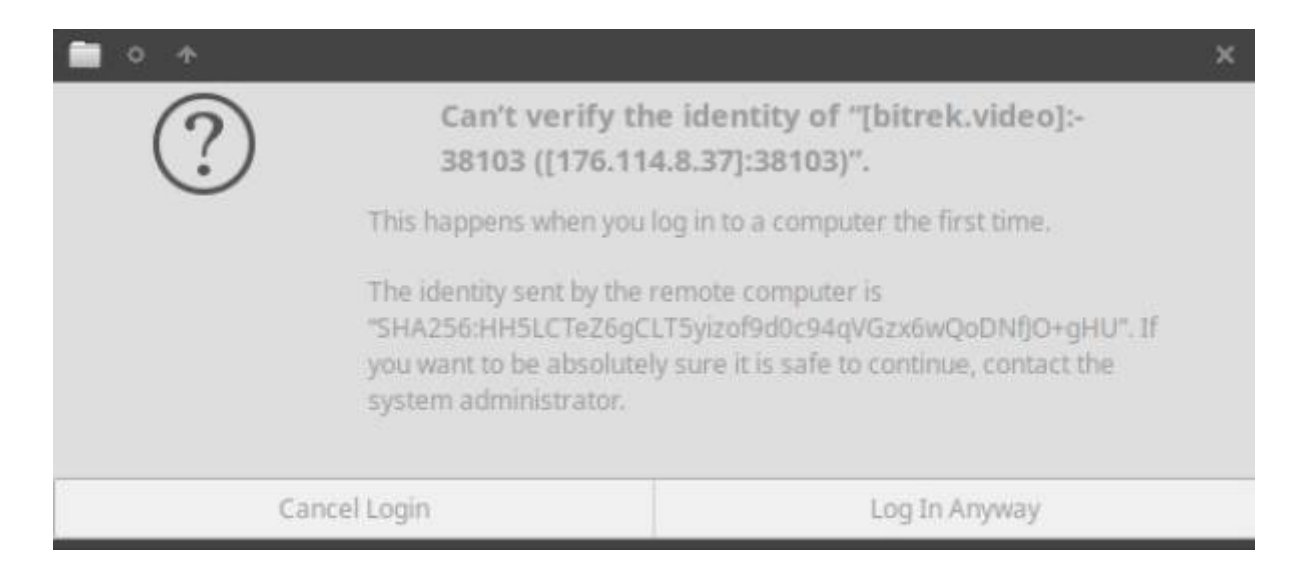

## Вводимо **логін** та **пароль**

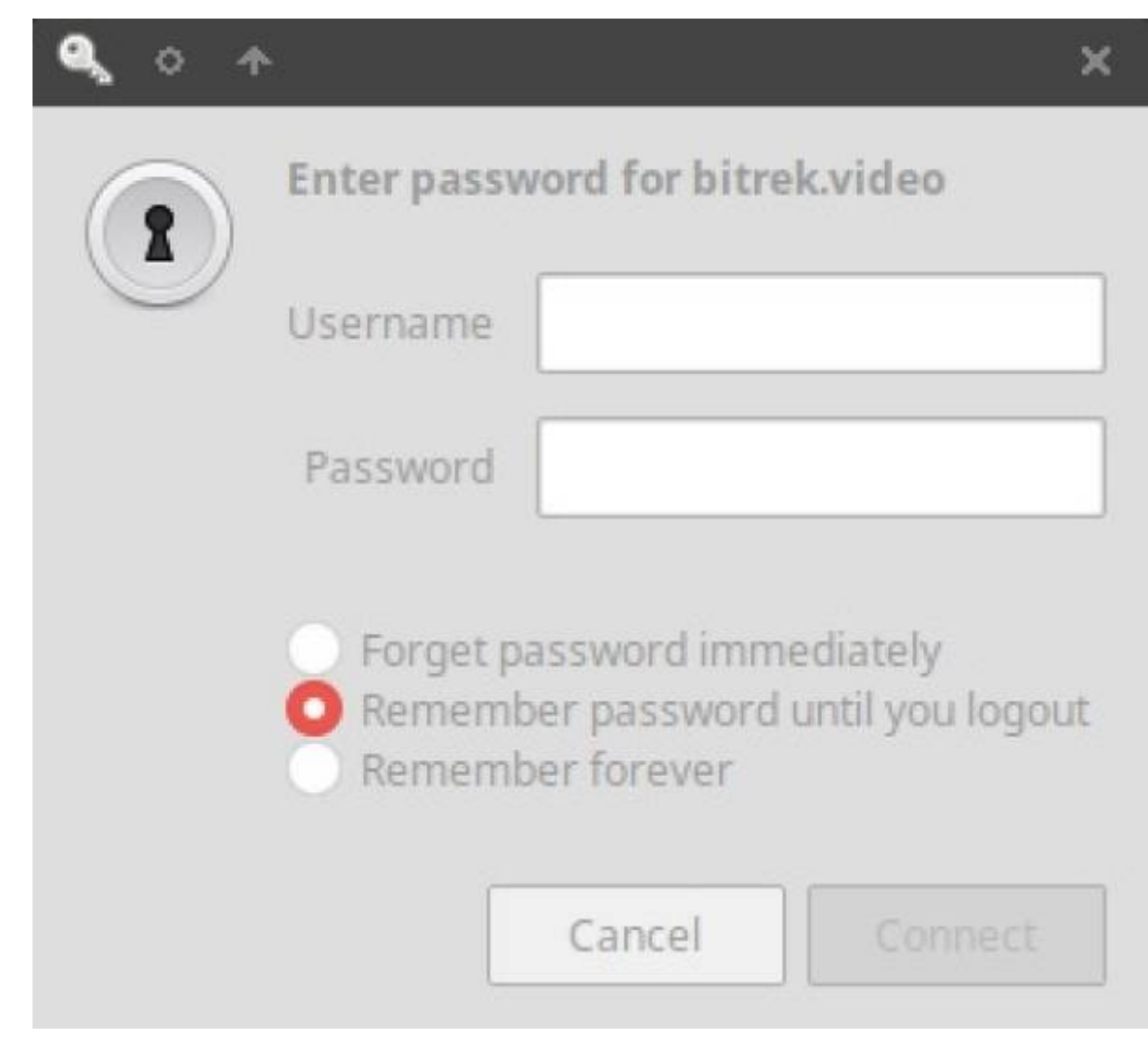

Готово! ви в FTP пристрою, можете переглядати ваші файли, фото та відео

Last update: 2024/04/18 13:57 uk:ftpubuntu https://docs.bitrek.video/doku.php?id=uk:ftpubuntu

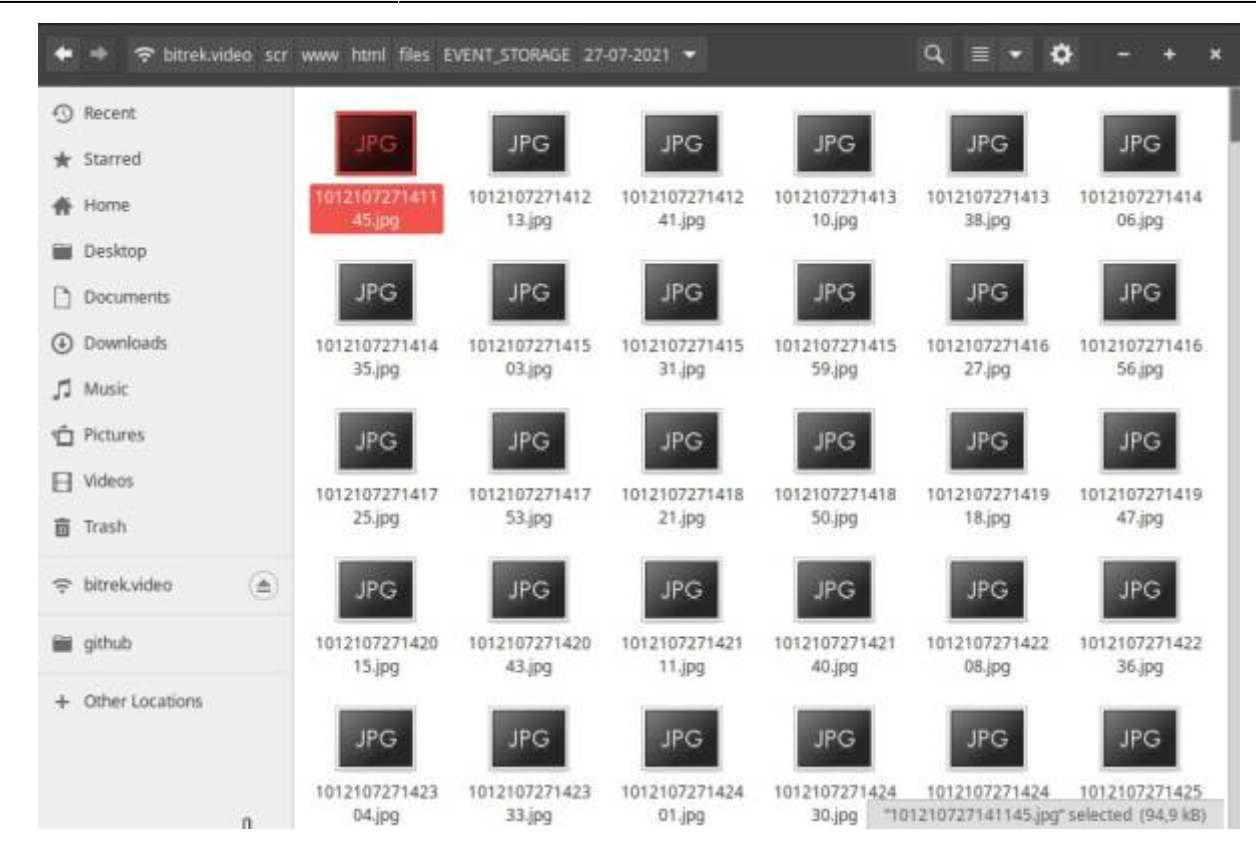

Для зручності, щоб не вводити адресу пристрою постійно, ви можете додати його в закладку для швидкого доступу, для цього потрібно в боковому меню файлового менеджеру натиснути праву кнопку миші по мережі, та додати її в закладки

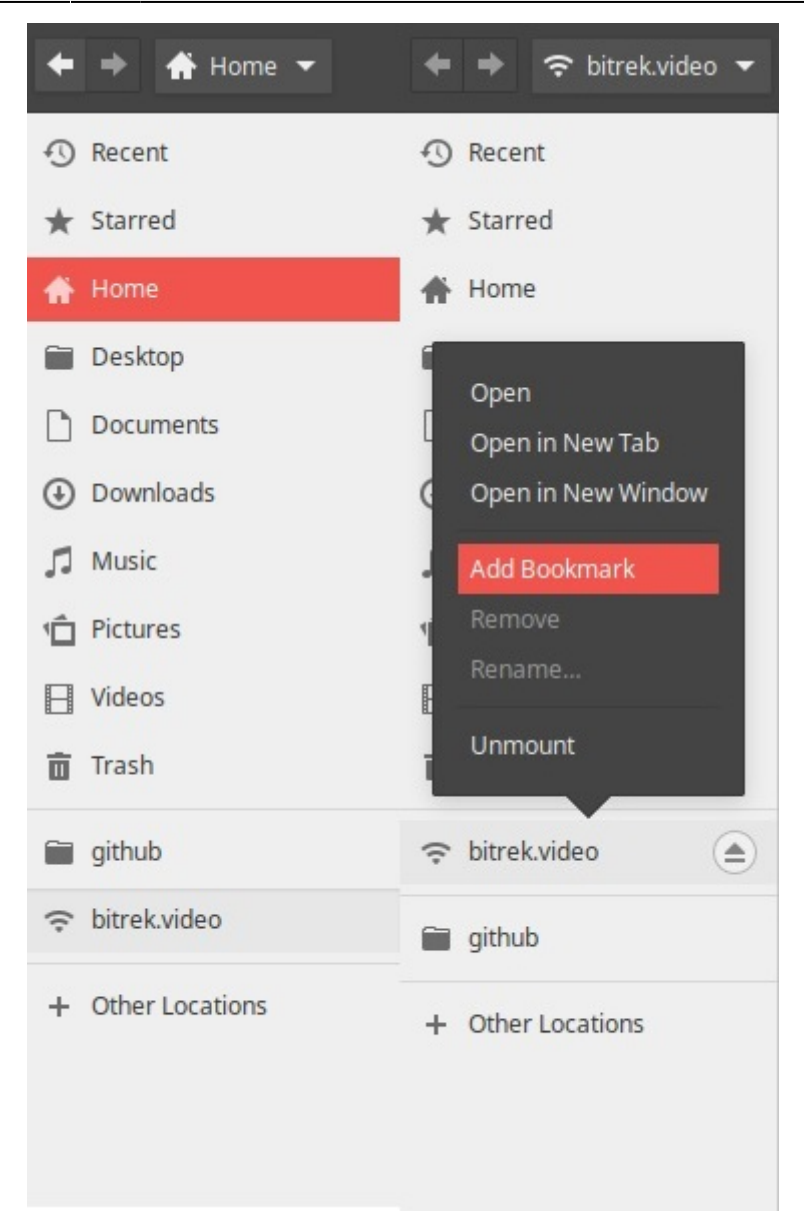

Також можна спробувати через FTP клієнт **Filezilla** [перейшовши за цим посиланням](https://docs.bitrek.video/doku.php?id=uk:ftp)

From: <https://docs.bitrek.video/> - **Bitrek Video Wiki**

Permanent link: **<https://docs.bitrek.video/doku.php?id=uk:ftpubuntu>**

Last update: **2024/04/18 13:57**